## **Portal Tool Rights**

Last Modified on 03/11/2024 8:45 am CDT

Tool Rights determine the level of access users have to tools throughout Campus. This article refers to tool rights in abbreviated form (i.e., R, W, A, D or any combination of the four). Sub-rights appear as *italicized*.

| Right         | Description                                                                                                    |
|---------------|----------------------------------------------------------------------------------------------------|
| R<br>(Read)   | The <b>R</b> right indicates the information on the corresponding tool may be viewed by the user. When applicable, the user is also allowed to print information. The user will <b>NOT</b> have access to the Save, Add or Delete icons in the action bar.                                                                                                    |
| W<br>(Write)  | The <b>W</b> right indicates the user may view and modify the information on the corresponding tool. The Save icon in the action bar will be functional. This right allows the user to modify only existing data in the area since adding new data is controlled by the <b>A</b> right. This right includes the ability to change or remove data from a specific field.                        |
| A (Add)       | The <b>A</b> right indicates the user may view, modify and add to the information on the corresponding tool. The New and Add icons in the action bar will be functional. This right allows the user to add new data/records.                                                                                                    |
| D<br>(Delete) | ASSIGN THIS RIGHT WITH CAUTION. The <b>D</b> right indicates the information on the corresponding tool may be deleted. The Delete icon in the action bar will be functional. This right provides the ability to completely remove an existing record, including all data contained within the record. The ability to change/remove data from a field is controlled through the <b>W</b> right. |

RWAD Rights assigned at the module or folder level give those rights to all features within the module. For example, giving RW rights to the System Administration Counseling folder assigns RW rights to all tools within that folder, including any subrights.

## Portal

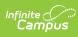

| ≡    | Q             | Infinite                      |       | 22-23 Harrison High        | ۴        | ?         |            | J•     |
|------|---------------|-------------------------------|-------|----------------------------|----------|-----------|------------|--------|
|      | Tool Rights 🏠 |                               |       | User Manageme              | ent > Us | er Accour |            |        |
| user | 354709        | Secretaryson, Cheryl          |       |                            |          |           | Related To | ools 🔨 |
|      | ► Pa          | ayments                       |       | Read Write Add Del         | ete      |           |            | ^      |
|      | ▼ Po          | ortal Preferences             | 🗹 All | 🗹 Read 🗹 Write 🗹 Add 🗹 Del | ete      |           |            |        |
|      |               | Portal Display Options        | 🗹 All | 🗹 Read 🗹 Write 🗹 Add 🗹 Del | ete      |           |            |        |
|      |               | Portal Display Options Report | 🗹 All | 🗹 Read 🗹 Write 🗹 Add 🗹 Del | ete      |           |            |        |
|      |               | Portal Home Screen            | 🗹 All | 🗹 Read 🗹 Write 🗹 Add 🗹 Del | ete      |           |            |        |
|      |               | Portal Request Summary Report | 🗹 All | 🗹 Read 🗹 Write 🗹 Add 🗹 Del | ete      |           |            |        |
|      |               | Portal Usage Report           | IIA 💟 | 🗹 Read 🗹 Write 🗹 Add 🗹 Del | ete      |           |            |        |
|      |               | Push Notifications            | 🗹 All | 🗹 Read 🗹 Write 🗹 Add 🗹 Del | ete      |           |            |        |
|      |               | Self Service Options          | 🗹 All | 🗹 Read 🗹 Write 🗹 Add 🗹 Del | ete      |           |            |        |
|      |               | Translation Language Setup    | 🗹 All | 🗹 Read 🗹 Write 🗹 Add 🗹 Del | ete      |           |            |        |
|      |               | Translation Setup             | 🗹 All | 🗹 Read 🗹 Write 🗹 Add 🗹 Del | ete      |           |            |        |
|      | ► Sy          | stem Preferences              |       | Read Write Add Del         | ete      |           |            |        |
|      | ► Sy          | stem Processes                |       | Read Write Add Del         | ete      |           |            |        |
| _    |               |                               |       |                            |          |           |            |        |

| Tool rights for Portal tools.          |                                                                                                    |                                                                                                    |     |                                               |  |  |
|----------------------------------------|----------------------------------------------------------------------------------------------------|----------------------------------------------------------------------------------------------------|-----|-----------------------------------------------|--|--|
| Right                                  | R                                                                                                    | W                                                                                                    | А   | D                                             |  |  |
| Preferences                            | Allows the user to<br>view existing Portal<br>settings.                                                                                                    | Allows the user to add to N/A existing Portal settings.                                                                                                    |     | N/A                                           |  |  |
| Portal<br>Display<br>Options           | Allows the user to<br>view existing Display<br>Options templates,<br>Manage Calendars,<br>and the Calendar and<br>Term Settings. The<br>Batch Edits tool is not<br>accessible. | Allows the user to edit existing Display<br>Options templates and settings, create<br>new templates, assign calendars to a<br>template and modify the Calendar and<br>Term Settings. Full access to the Batch<br>Edit tools.<br>Write and Add rights grant the same<br>access. Users must also have modify<br>rights to at least one calendar in the<br>school to make changes in this tool. |     | Allows the<br>user to<br>delete<br>templates. |  |  |
| Portal<br>Display<br>Options<br>Report | Allows user to generate the report.                                                                                                    | N/A N/A                                                                                                    |     | N/A                                           |  |  |
| Portal Home<br>Screen                  | Allows user to view<br>the Home Screen<br>tool.                                                                                                    | Allows user to edit content in the Home<br>Screen tool.                                                                                                    |     | N/A                                           |  |  |
| Portal<br>Request<br>Summary<br>Report | Allows user to generate the report.                                                                                                    | N/A                                                                                                    | N/A | N/A                                           |  |  |

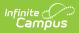

| Right                            | R                                                                               | W                                                                                    | А                                              | D                                                    |
|----------------------------------|---------------------------------------------------------------------------------|--------------------------------------------------------------------------------------|------------------------------------------------|------------------------------------------------------|
| Portal<br>Usage<br>Report        | Allows user to generate the report.                                             | N/A                                                                                  | N/A                                            | N/A                                                  |
| Push<br>Notifications            | Allows user to view<br>existing Mobile Portal<br>options that have<br>been set. | Allows the user to edit<br>existing and save new<br>selections for Mobile<br>Portal. | N/A                                            | N/A                                                  |
| Self Service                     | Allows user to view<br>existing Self Service<br>options that have<br>been set.  | Allows the user to edit<br>existing and save new<br>selections for Self Service      | N/A                                            | N/A                                                  |
| Translation<br>Language<br>Setup | Allows user to view<br>existing languages.                                      | Allows user to edit existing languages.                                              | Allows user<br>to add<br>languages.            | Allows<br>user to<br>delete<br>languages.            |
| Translation<br>Setup             | Allows user to view<br>existing translation<br>setup.                           | Allows user to edit existing translation setup.                                      | Allows user<br>to add<br>translation<br>setup. | Allows<br>user to<br>delete<br>translation<br>setup. |